## **Excel Function**

## **RELEASE 2.4.0 OR ABOVE**

UX to use excel functions has been partially changed since version 2.4.0. As for using excel functions in version 2.3.0, please refer to "Using Excel Function (2.3.0)" page.

For the list of available functions, please refer to "Supported Functions" page.

## **Description Example** • How to write 用 • When entering the '=' character in a cell, the cell coordinates will be exposed and the status will be changed Quantitiy Price **Total** Item to the function input mode. • When the '=' character is removed, the cell coordinates 3 100 300 pencil will be removed and the status will be changed to normal text 5 180 900 paper input. • How to complete 5 50 250 eraser When the Enter key is operated, the entered function 15 will be calculated and the note 200 3000 result will be displayed, and it will be changed to a cell ۷ total ÷, ٠ selection. When the caret gets out of the cell judged to be a function, the formula will be calculated and the results will be displayed. • How to edit the written Excel functions When the caret is moved to the cell Ĭ where the formula is calculated, the entered function (or formula) will be displayed. At this time, the caret always moves to the very front of the cell. Note: Even if the = character included in the string comes first, the status does not change to the function input mode. For example, removing 123 from 123=456 does change the status to the function input mode.

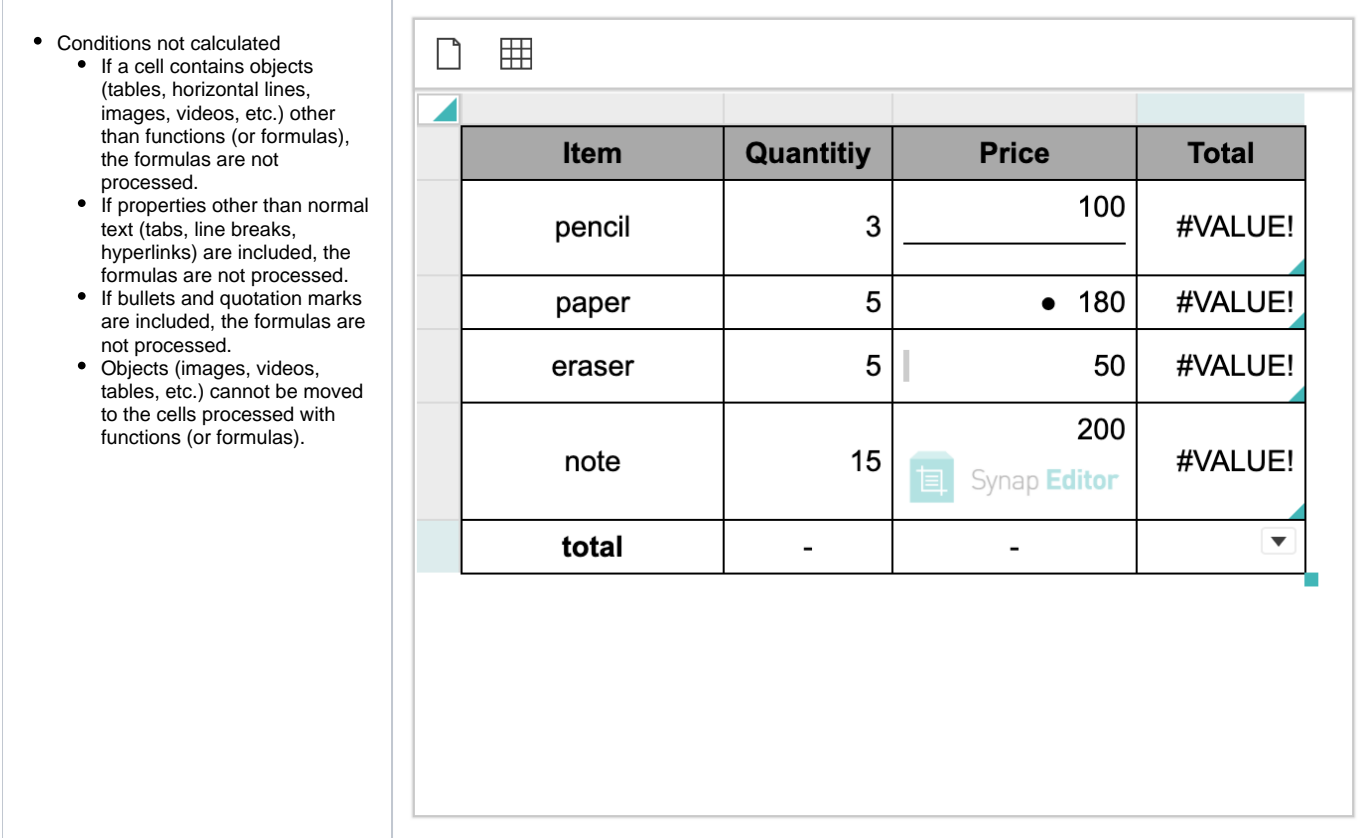

## **Experiencing**

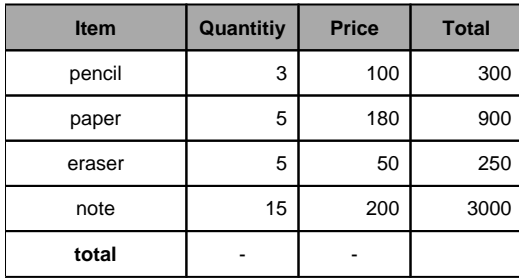